**Question**: How can I check my child's grades and current and past assignments?

Have your child log in to Canvas and click on the Grades button along the black sidebar.

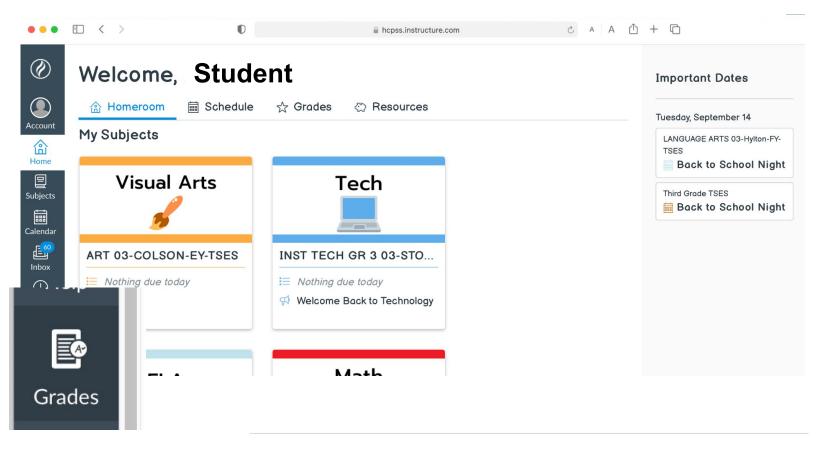

The total grade for each course will be shown.

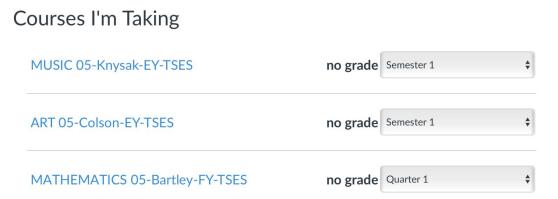

Please note: for Language Arts and Mathematics, the total grade does NOT determine the letter grade (I, W, N or A, B, C, D, E) on the report card. The Language Arts and Mathematics report card is based on subtotal scores, viewable within the course. For other courses, the total grade determines the letter grade on the report card.

To learn about the assignments that contribute to the total grade, click on the course title.

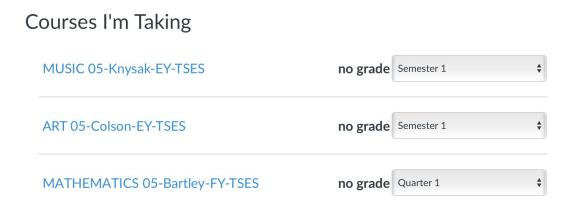

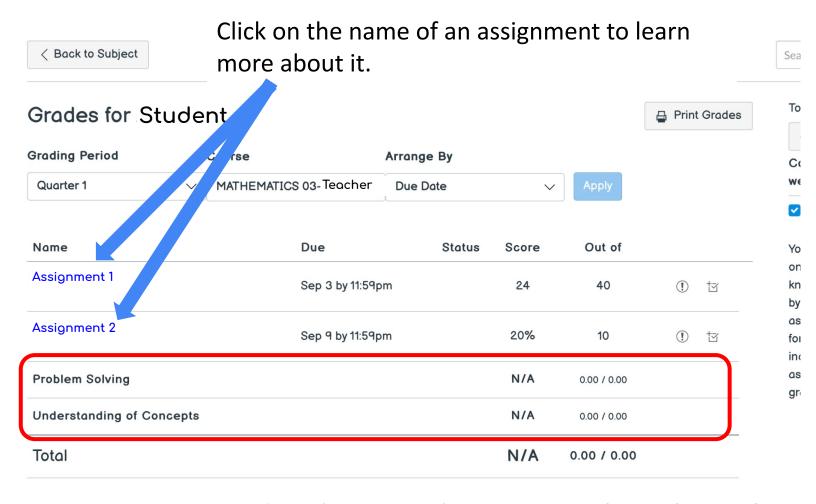

For Language Arts and Mathematics, the categories **above the total** match the categories that will be on the report card. The scores for those categories will determine the letter grade on the report card.